# COBHAM **SAILOR Portable Radio Service tool**

**Operation and installation guide**

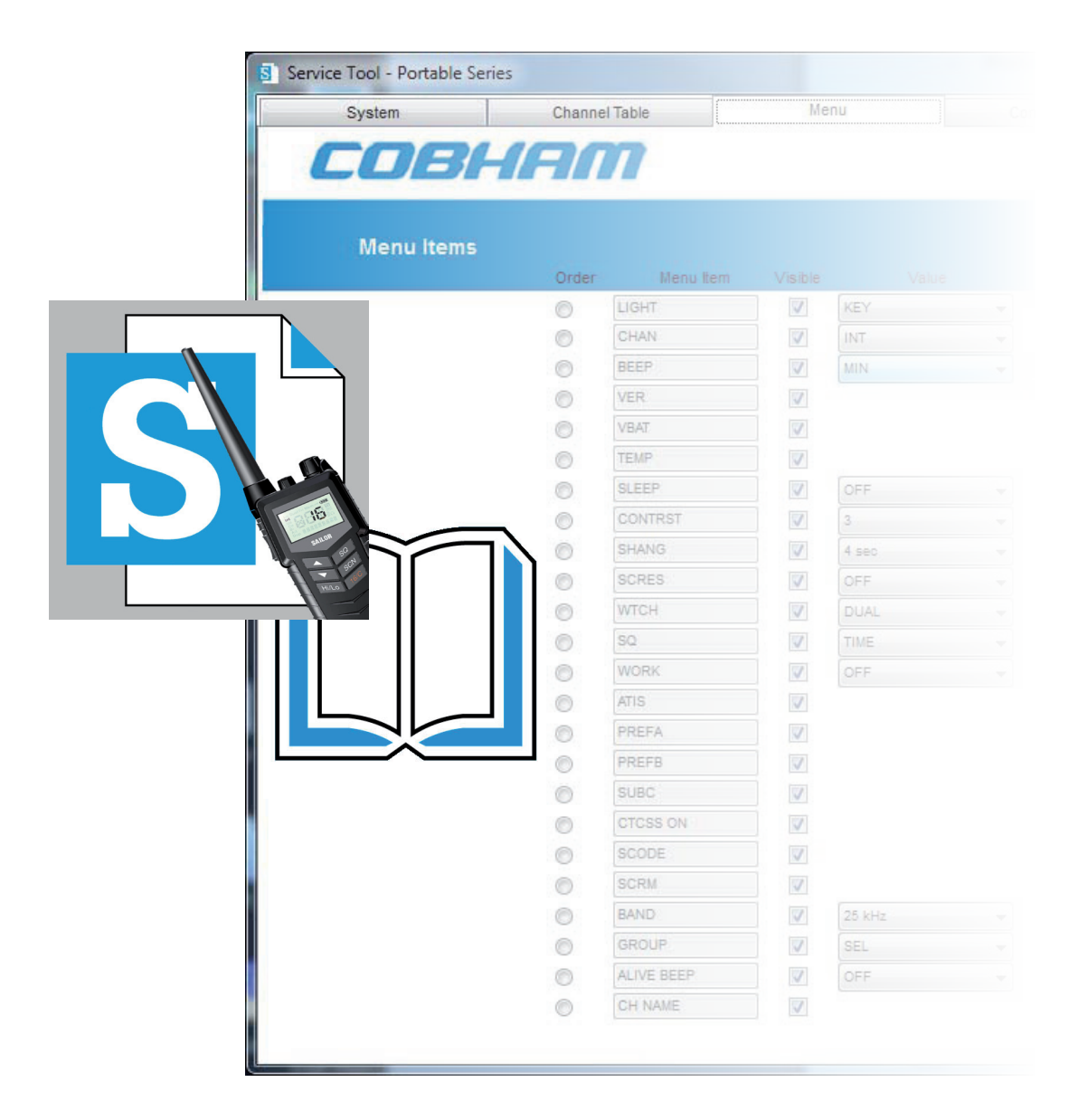

**SAILOR Portable Radio Service tool Operation and installation guide**

> **Document number:** 98-150174-B **Release date:** April, 2016

#### **Disclaimer**

Any responsibility or liability for loss or damage in connection with the use of this product and the accompanying documentation is disclaimed by Thrane & Thrane A/S. The information in this manual is provided for information purposes only, is subject to change without notice and may contain errors or inaccuracies. Manuals issued by Thrane & Thrane A/S are periodically revised and updated. Anyone relying on this information should acquire the most current version e.g. from www. cobham.com/satcom, Service and support, or from the distributor. Thrane & Thrane A/S is not responsible for the content or accuracy of any translations or reproductions, in whole or in part, of this manual from any other source. In the event of any discrepancies, the English version shall be the governing text. Thrane & Thrane A/S is trading as Cobham SATCOM.

#### **Copyright**

© 2016 Thrane & Thrane A/S. All rights reserved.

#### **Trademark Acknowledgements**

- **• Thrane & Thrane** is a registered trademark of Thrane & Thrane A/S in the European Union and the Unites States of America.
- **SAILOR** is a registered trademarks of Thrane & Thrane A/S.
- Other product and company names mentioned in this manual may be trademarks or trade names of their respective owners.

# **Contents**

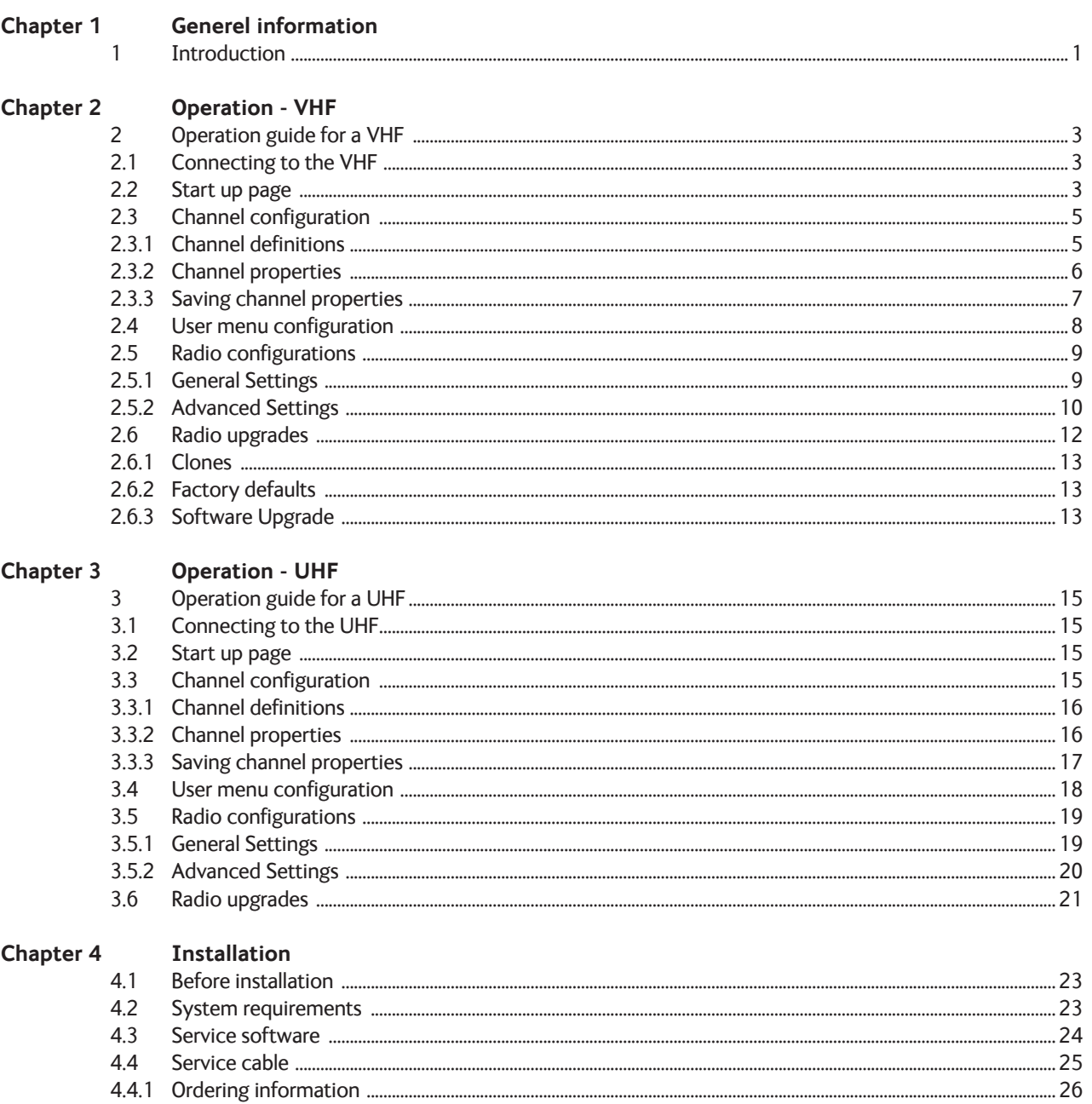

#### **Chapter 5 Troubleshooting**

# **General information**

## **1 Introduction**

This manual describes the installation and operation of the Service Tool software for the SAILOR Portable Radio series.

The Service Tool facilitates the individual configuration of all SAILOR Portable Radio series products as well as any future radio software updates which may be released.

The manual contains:

- Detailed description of the operation and facilities.
- An installation section detailing the installation and configuration of the Service Tool software.
- Ordering and trouble shooting section.

## **Operation - VHF**

## **2 Operation Guide for a VHF**

This chapter is the operator's guide for the SAILOR Portable Radio series Service Tool software. The software will identify and configure all different SAILOR Portable Radio models. Features that are not supported in the particular radio as well as functions/parameters, which are not available for alteration, will be shown on a shaded background.

## **2.1 Connecting to the VHF**

This connection procedure shall be followed each time the Service Tool is used.

1. The radio is connected to the service PC by first plugging the service cable (USB end) into a free USB slot on the service PC. Then screw the service cable onto the radio top connector, which – under normal conditions - is used for attaching accessories.

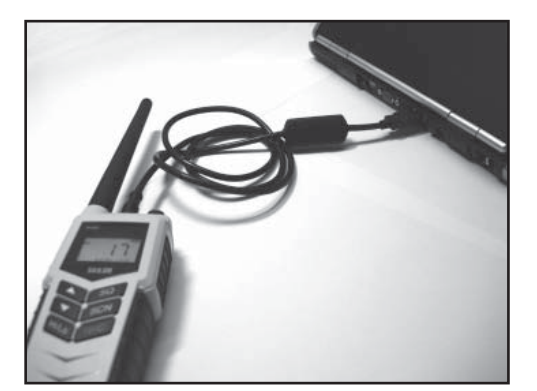

Figure 1 - Simple connection between service PC and radio.

- 2. Turn on the radio. This is all needed to perform radio configuration.
- 3. After having done the required radio confi guration changes in service mode, disconnect the cable from the radio. Theradio needs to be switched off and on before it can be used with the new settings.

## **2.2 Start up page**

The SAILOR Portable Radio Service Tool is initiated from the **Start** menu.

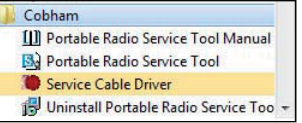

Figure 2 - SAILOR Portable Radio Service Tool is initiated from the Cobham entry in the Start menu. Here it is also possible to bring up the manual.

The tool can also be started by clicking on the "SAILOR Portable Radio Service Tool"-icon, located at the PCdesktop after installation.

The startup window will appear on the service PC screen.

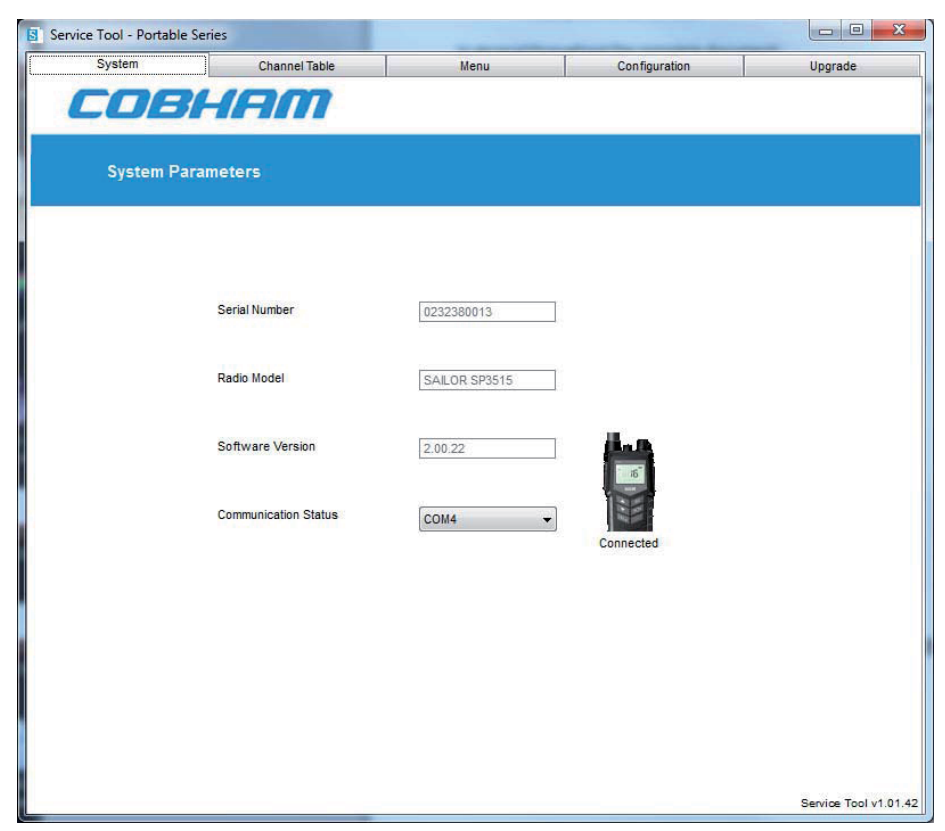

Figure 3 - SAILOR Portable Radio Service Tool start-up screen.

To get access to the radio, it is necessary to select the appropriate COM port (see under "Service cable" in the installation section). When the appropriate COM port is selected the start-up page (System tab) appears with the basic radio identity information (**Serial number, Radio model** and **Software version**) as read out from the radio.

**Note** The selected COM port is recognized as the default selection next time the program is invoked.

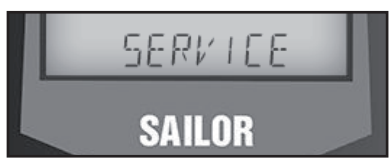

Figur 4 - Once connection between the Service Tool and the radio has been established thus activating the radio in service mode, this will be indicated in the radio display by reading "SERVICE".

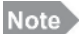

To have the radio revert to operational mode again it must be switched off and back on.

**Warning** 

 Once the Service Tool has connected to the radio and all parameters are available, the radio should not be turned off until all configurations have been done. If the radio is turned off while information is saved to the radio, configuration data might be lost.

## **2.3 Channel configuration**

Channels available in the radio are handled from the **Channel Table** tab. A number of channel tables, representing the channel area modes, Int, Ca, Us, etc. are configurable under their individual tabs.

| $\mathbf{x}$<br>$\Box$<br>S Service Tool - Portable Series |                         |       |         |                      |           |           |                         |                         |              |               |                        |        |                          |                       |         |                          |              |                         |                |        |      |                          |                         |  |
|------------------------------------------------------------|-------------------------|-------|---------|----------------------|-----------|-----------|-------------------------|-------------------------|--------------|---------------|------------------------|--------|--------------------------|-----------------------|---------|--------------------------|--------------|-------------------------|----------------|--------|------|--------------------------|-------------------------|--|
|                                                            | System                  |       |         | <b>Channel Table</b> |           | Menu      |                         |                         |              | Configuration |                        |        |                          | Upgrade               |         |                          |              |                         |                |        |      |                          |                         |  |
| Int                                                        |                         | CA    |         | <b>US</b>            |           |           | BI                      |                         |              | <b>ALT</b>    |                        |        |                          |                       |         |                          |              |                         |                |        |      |                          |                         |  |
| ChNo Ch                                                    |                         | Ch(A) | Ch(B)   | ChName               | TX Freq.  | RX Freq.  | <b>Duplex</b>           | High                    | PriCh        | PrefA         | PrefB                  | S Code |                          | Scrm                  | Subtone |                          | <b>CTCSS</b> | <b>ATIS</b>             | ScnTag         | CallCh | Band |                          | <b>ClkTune</b>          |  |
|                                                            | $\overline{\mathbf{v}}$ | G     | o       |                      | 156050000 | 160650000 | V                       | $\overline{\mathbf{v}}$ | 圓            | П             | $\Box$                 | Off    | ۰                        |                       | Off     | $\blacktriangledown$     |              | $\overline{\mathbf{v}}$ | m              | Đ      | 25   | ۰                        | G                       |  |
| 2                                                          | $\overline{\mathbf{v}}$ | F     | 同       |                      | 156100000 | 160700000 | V                       | V                       | m            | n             | $\Box$                 | Off    | ۰                        | F                     | Off     | $\blacktriangledown$     | 匠            | Ø                       | ē              | o      | 25   | ۰                        | $\Box$                  |  |
| $\vert$ <sub>3</sub>                                       | $\overline{\mathbf{v}}$ | F     | ▥       |                      | 156150000 | 160750000 | ⊽                       | $\overline{\mathsf{v}}$ | o            | $\Box$        | $\Box$                 | Off    | ۰                        |                       | Off     | $\overline{\phantom{a}}$ |              | Ø                       | $\Box$         | a      | 25   | ۰                        | n                       |  |
|                                                            | $\overline{\mathsf{v}}$ | F.    | 同       |                      | 156200000 | 160800000 | ⊽                       | $\triangledown$         | F.           | П             | F                      | Off    | ۰                        | F                     | Off     | $\overline{\phantom{a}}$ | F            | Ø                       | $\Box$         | n      | 25   | $\overline{\phantom{a}}$ | n                       |  |
| $\overline{5}$                                             | $\overline{\mathbf{v}}$ | 同     | €       |                      | 156250000 | 160850000 | V                       | V                       | E            | n             | O)                     | Off    | $\overline{\phantom{a}}$ | F                     | Off     | $\blacktriangledown$     | П            | ⊽                       | $\blacksquare$ | 同      | 25   | $\overline{\phantom{a}}$ | O)                      |  |
| i 6                                                        | V                       | F     | 同       |                      | 156300000 | 156300000 | 叵                       | V                       | F            | F             | F.                     | Off    | ▼                        | F                     | Off     | $\cdot$                  | F            | Ø                       | a              | 同      | 25   | $\overline{\phantom{a}}$ | B                       |  |
|                                                            | V                       | E     | 同       |                      | 156350000 | 160950000 | $\overline{\mathbf{v}}$ | V                       | 圓            | E             | O                      | Off    | $\overline{\phantom{a}}$ | F                     | Off     | $\overline{\phantom{a}}$ | Г            | Ø                       | E              | 同      | 25   | $\overline{\phantom{a}}$ | E                       |  |
| 8                                                          | V                       | m     | 同       |                      | 156400000 | 156400000 | F                       | V                       | m            | E             | n                      | Off    | ▼                        | F                     | Off     | $\cdot$                  | F            | ☑                       | $\blacksquare$ | n      | 25   | $\overline{\phantom{a}}$ | n                       |  |
| $\mathbf{g}$                                               | V                       | 同     | o       |                      | 156450000 | 156450000 | o                       | V                       | E            | m             | U)                     | Off    | ۰                        | F                     | Off     | $\cdot$                  | T            | Ø                       | 囲              | 同      | 25   | ۰                        | O)                      |  |
| 10                                                         | V                       | m     | E       |                      | 156500000 | 156500000 | m                       | V                       | n            | F             | 顾                      | Off    | ۰                        | 四                     | Off     | $\overline{\phantom{a}}$ | F            | Ø                       | $\Box$         | e      | 25   | $\cdot$                  | E                       |  |
| 11                                                         | V                       | 同     | D       |                      | 156550000 | 156550000 | C                       | $\overline{\mathsf{v}}$ | 圓            | n             | O                      | Off    | ۰                        |                       | Off     | $\blacktriangledown$     |              | Ø                       | F              | m      | 25   | ۰                        | n                       |  |
| 12                                                         | $\overline{\mathbf{v}}$ | m     | $\Box$  |                      | 156600000 | 156600000 | F                       | V                       | m            | П             | m                      | Off    | $\blacktriangledown$     |                       | Off     | $\cdot$                  | F            | Ø                       | Π              | €      | 25   | ۰                        | n                       |  |
| 13                                                         | $\overline{\mathbf{v}}$ | ET.   | m)      |                      | 156650000 | 156650000 | □                       | $\overline{\mathsf{v}}$ | E            | m             | $\Box$                 | Off    | ۰                        | m                     | Off     | $\overline{\phantom{a}}$ | п            | Ø                       | $\Box$         | 同      | 25   | ۰                        | $\overline{\mathbb{D}}$ |  |
| 14                                                         | $\overline{\mathbf{v}}$ | F     | ID)     |                      | 156700000 | 156700000 | F                       | $\overline{\mathbf{v}}$ | 胭            | $\Box$        | F.                     | Off    | ۰                        |                       | Off     | $\overline{\phantom{a}}$ | F            | Ø                       | $\Box$         | E      | 25   | ۰                        | B                       |  |
| 15                                                         | $\overline{\mathbf{v}}$ | 同     | ▣       |                      | 156750000 | 156750000 | 同                       | $\triangledown$         | 同            | $\Box$        | $\Box$                 | Off    | ۰                        | F                     | Off     | $\overline{\phantom{a}}$ | F            | Ø                       | $\Box$         | 同      | 25   | ۰                        | n                       |  |
| 16                                                         | V                       | E.    | 同       |                      | 156800000 | 156800000 | F                       | V                       | V            | E             | n                      | Off    | $\overline{\phantom{a}}$ | F                     | Off     | $\overline{\phantom{a}}$ | F            | ⊽                       | E              | 圓      | 25   | $\cdot$                  | n                       |  |
| 17                                                         | ⊽                       | ē     | 同       |                      | 156850000 | 156850000 | 叵                       | V                       | E            | F             | 同                      | Off    | $\overline{\phantom{a}}$ | F                     | Off     | $\blacktriangledown$     | E            | ₩                       | a              | 同      | 25   | $\overline{\phantom{a}}$ | 同                       |  |
| 18                                                         | V                       | F     | 同       |                      | 156900000 | 161500000 | $\overline{v}$          | V                       | Ð            | F             | E                      | Off    | $\cdot$                  | 匹                     | Off     | $\blacktriangledown$     | F            | Ø                       | F              | B      | 25   | $\overline{\phantom{a}}$ | E                       |  |
| 19                                                         | V                       | 同     | 同       |                      | 156950000 | 161550000 | $\overline{\mathbf{v}}$ | V                       | 同            | E             | $\Box$                 | Off    | $\overline{\phantom{a}}$ | F                     | Off     | $\overline{\phantom{a}}$ | E            | Ø                       | E              | 同      | 25   | ▼                        | 同                       |  |
| 20                                                         | $\overline{\mathsf{v}}$ | m     | $\Box$  |                      | 157000000 | 161600000 | V                       | V                       | m            | F             | m                      | Off    | $\blacktriangledown$     | m                     | Off     | $\cdot$                  | m            | Ø                       | F              | n      | 25   | ▼                        | IT)                     |  |
| 21                                                         | Ø                       | F     | o       |                      | 157050000 | 161650000 | $\overline{\mathbf{v}}$ | $\overline{\mathsf{v}}$ | 画            | m             | G1                     | Off    | ۰                        | F                     | Off     | $\blacktriangledown$     | E            | Ø                       | m              | 問      | 25   | ۰                        | G)                      |  |
| 22                                                         | V                       | E     | Đ       |                      | 157100000 | 161700000 | V                       | V                       | D.           | n             | m                      | Off    | ۰                        |                       | Off     | $\blacktriangledown$     |              | Ø                       | $\Box$         | e      | 25   | ۰                        | $\Box$                  |  |
| 23                                                         | $\overline{\mathbf{v}}$ | m     | $\Box$  |                      | 157150000 | 161750000 | $\overline{\mathbf{v}}$ | $\overline{\mathbf{v}}$ | 圓            | n             | $\Box$                 | Off    | ۰                        |                       | Off     | $\cdot$                  |              | Ø                       | $\Box$         | E)     | 25   | ۰                        | n                       |  |
| 24                                                         | $\overline{\mathsf{v}}$ | e     | $\Box$  |                      | 157200000 | 161800000 | V                       | $\overline{\mathsf{v}}$ | 同            | П             | m                      | Off    | ۰                        |                       | Off     | $\cdot$                  | Æ            | Ø                       | $\Box$         | E      | 25   | ٠                        | n                       |  |
| 25                                                         | ⊽                       |       | o       |                      | 157250000 | 161850000 | V                       | V                       | F            |               |                        | Off    | ۰                        |                       | Off     | ۰                        |              | Ø                       | ø              | 同      | 25   | ۰                        | $\Box$                  |  |
|                                                            |                         |       | $T = 0$ |                      |           |           |                         |                         | <b>COLOR</b> | $r = 1$       |                        |        |                          |                       |         |                          |              | <b>Contact</b>          | $=$            |        |      |                          |                         |  |
|                                                            |                         |       |         |                      |           |           |                         |                         |              |               | <b>Reload Channels</b> |        |                          | <b>Store Channels</b> |         |                          |              |                         |                |        |      |                          |                         |  |

Figure 5 - Channel configurations for a channel table in a SAILOR SP3515 radio. All channel tables are represented in the same way.

The channel configuration features may vary depending on the SAILOR Portable Radio series model under configuration. As appears from figure 5 some of the fields carry a shaded background indicating that these fields are read-only fields, i.e. field values cannot be altered.

For example receive and transmit frequencies of the standard maritime channels cannot be altered.

Other configurable features which are relevant for one radio model (.e.g. scrambler and/or CTCSS) and not for another, may not appear for the latter when the Service Tool is connected to this model.

#### **2.3.1 Channel definitions**

Each predefined channel table tab is divided into two sections, the upper section covering the standard channel set for the type of radio connected and the lower section which covers up to 40 configurable private channels (refer to Figure 6).

#### Note

The max. 40 private channels possible in total are shared among all channel tables, e.g. 15 private channels programmed for Int. channel table leaves the possibility for up to 25 private channels to be program med solely for e.g. the US channel set.

The **Alt** channel table is a full channel table which can be customized in the same way as the private channels.

### **2.3.2 Channel properties**

Each channel is specified in a single line by checking the appropriate parameter boxes:

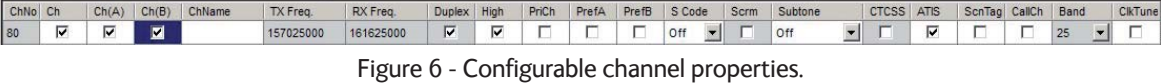

Only private channels or channels in the Alt channel table have full flexibility.

The following describes the available configuration options:

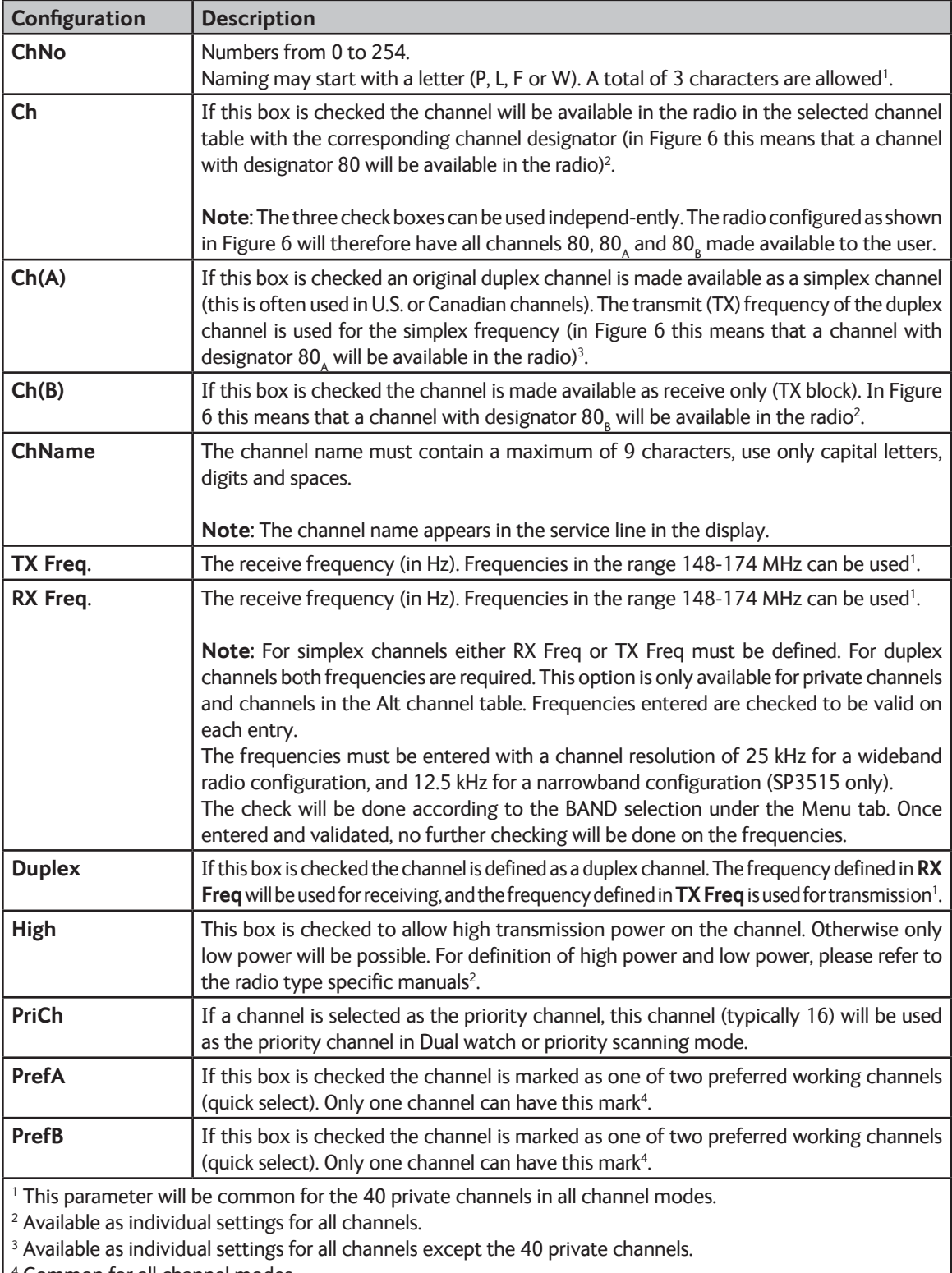

4 Common for all channel modes.

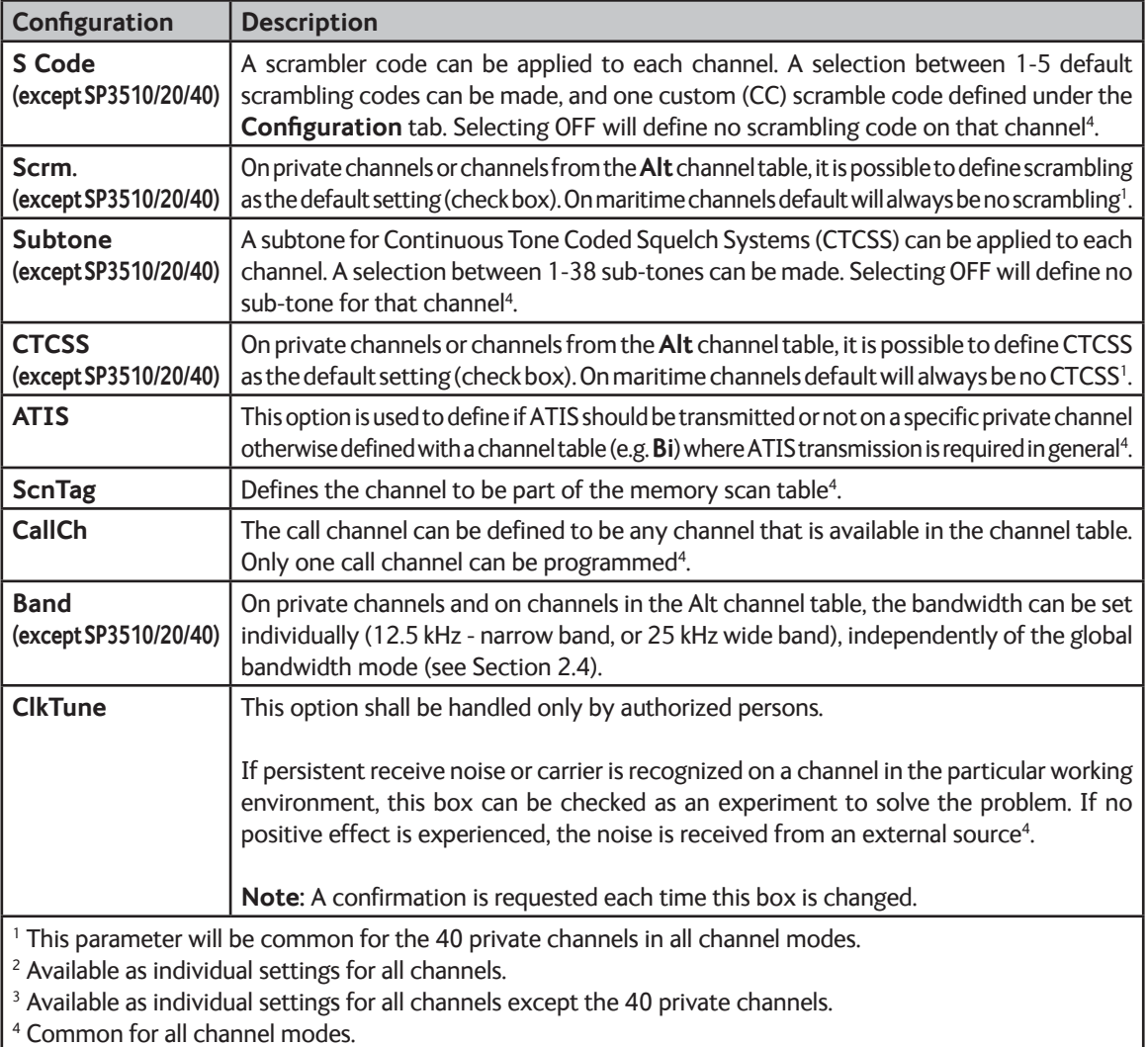

Some of the options described above will only work in combination with the correct general settings under the **Configuration** tab.

#### **2.3.3 Saving channel properties**

All changes made under the **Channel Table** tab will be memorized in the service tool program until they are saved or overwritten, even when changing parameters in other configuration tabs.

When channels have been configured according to the requirements, they should be stored in the radio. Click on the **Store Channels** button to store the new channel configuration in the radio.

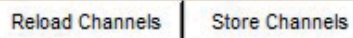

Figure 7 - These two buttons are used to reload the radio configuration to the Service Tool application, or storing the channel configuration in the radio.

If the Reload Channels button is clicked, the channel configuration is read from the radio into the Service Tool with the risk of loosing unsaved changes.

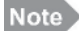

All channel tables under the Channel Table tab will be stored/re-loaded by these operations.

## **2.4 User menu configuration**

The SAILOR Portable Radio Series provides a configuration menu facility available to the operator. This menu can be customized to the operators preference by means of this Service Tool. Click the **Menu** tab to access menu configuration.

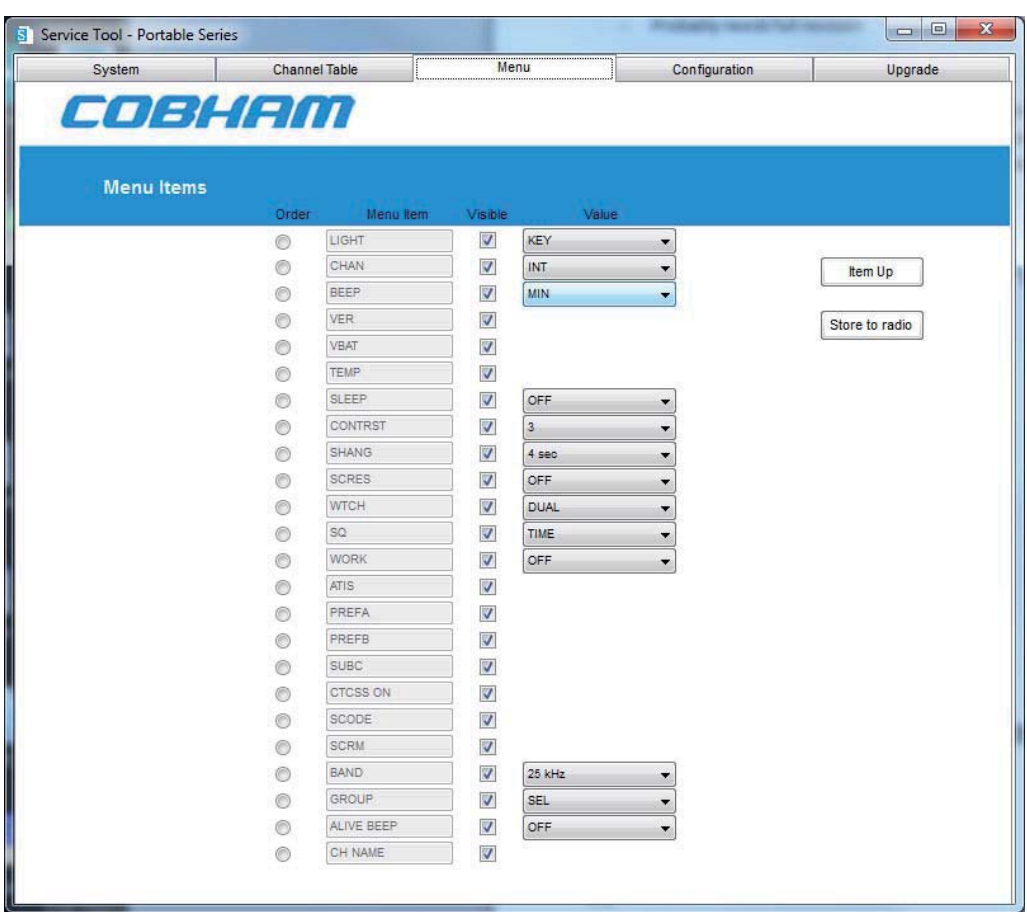

Figure 8 - The Menu configuration page.

The Menu configuration page is organized as shown in Figure 8. It displays all menu items supported by the radio model and version. On initial display the page will show the current settings in the radio. Only items applicable to the present radio type will be visible/editable.

| Order | Menu Item                | Visible  | Value      |                |
|-------|--------------------------|----------|------------|----------------|
|       | LIGHT                    | ⊽        | <b>KEY</b> |                |
|       | CHAN                     | <b>U</b> | INT        | Item Up        |
|       | BEEP                     |          | MIN        |                |
|       | <b>The County</b><br>VER |          |            | Store to radio |
|       | VBAT                     |          |            |                |

Figure 9 - Menu controls.

The following operations that can be made on a **Menu Item** (see Figure 9):

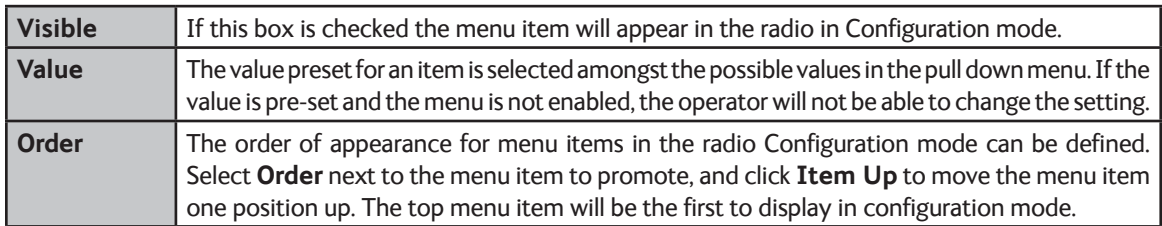

Click on **Store to radio** to store menu configurations in the radio.

Please refer to the Operation Manual for the appropriate SAILOR Portable Radio Series model, for details on available menu functions.

## **2.5 Radio configurations**

Under the **Configuration** tab it is possible to change the behaviour of the radio. These settings are related to the working environment (region settings, accessory use, etc.) and are configurable via the Service Tool only.

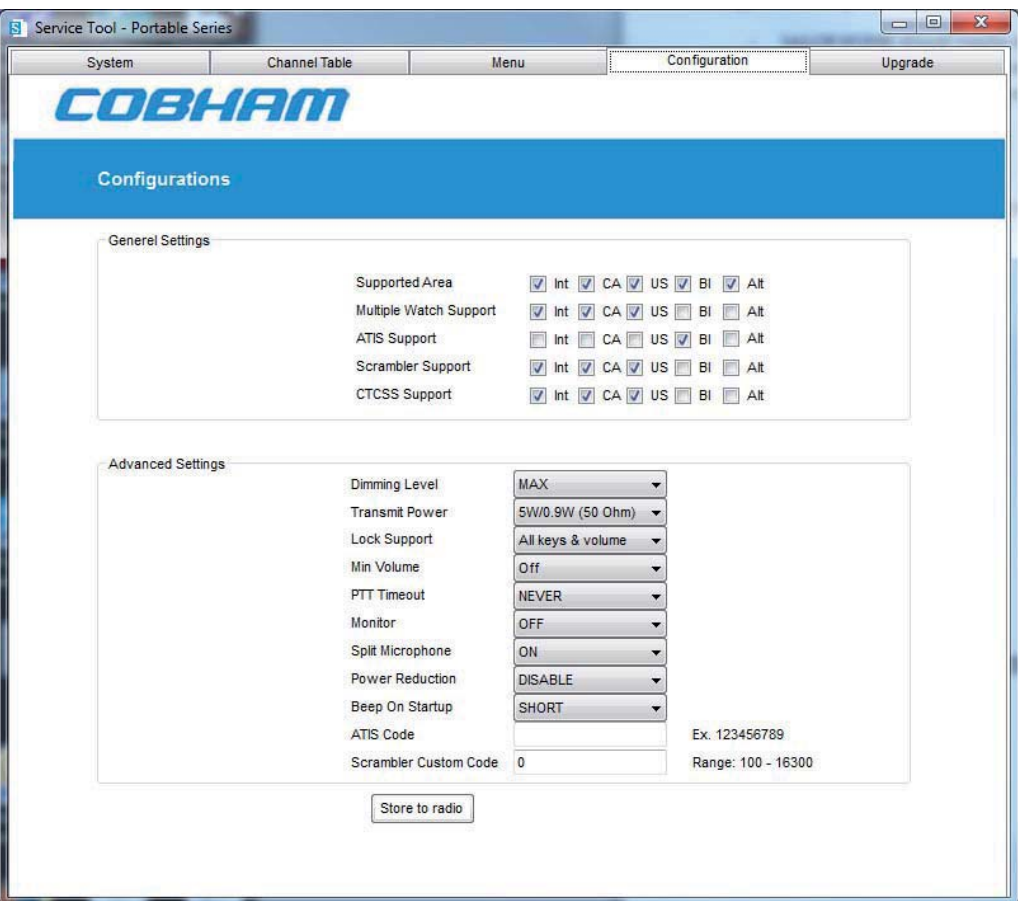

Figure 10 - Radio configurations.

#### **2.5.1 General Settings**

In this section the regional allowances are defined for the general use of this radio. The radio can be configured to allow various features for different regional modes (**Int, CA, US, BI** and **Alt**):

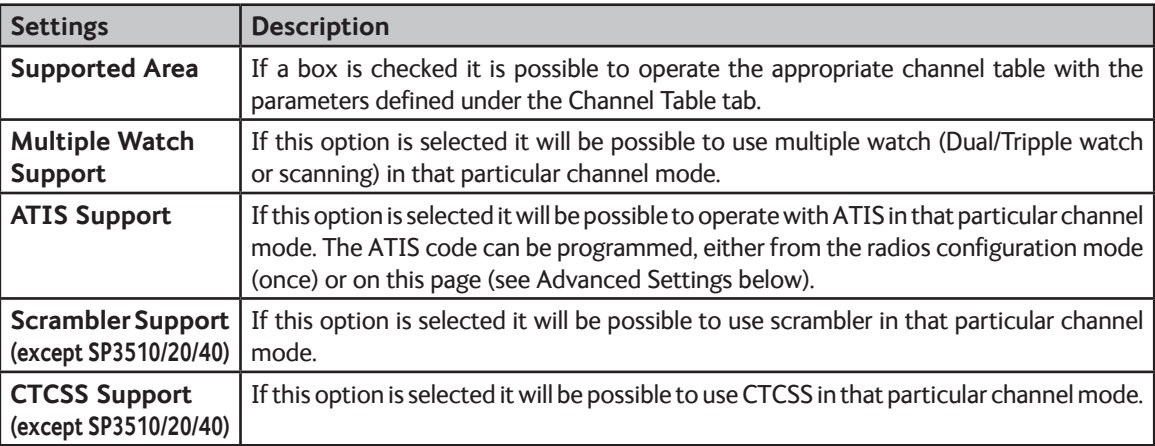

### **2.5.2 Advanced Settings**

The settings in this section are related to the individual user or work environment. Changing these settings should always be handled with care as the radio might act different than expected, and may include a security risk for the operator if not properly notified.

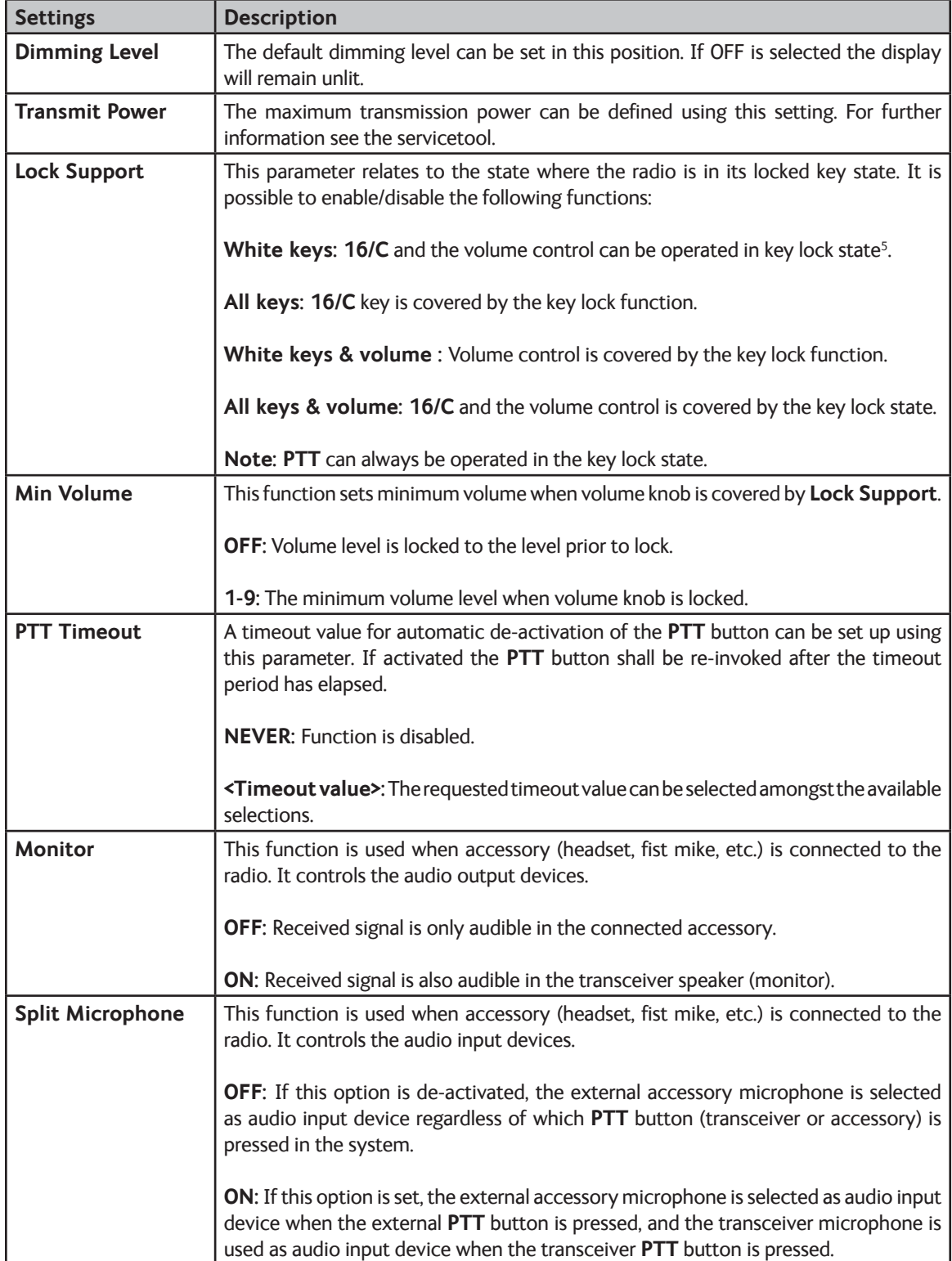

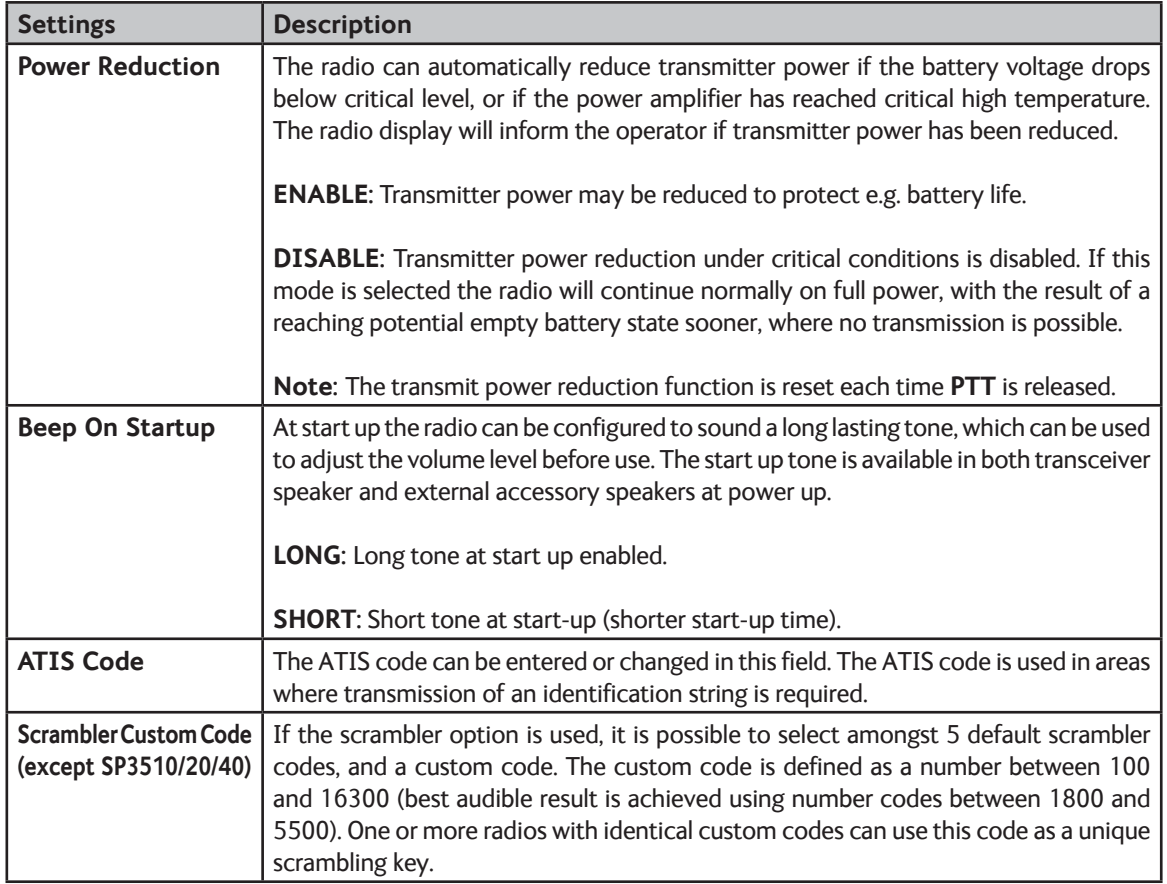

Click on **Store to radio** to store configurations to the radio.

## **2.6 Radio upgrades**

SAILOR Portable Radio radios can be upgraded. Upgrading is an option to consider if:

- A number of radios should be configured as a copy of an existing radio (clone).
- A radio needs to be re-configured to factory defaults.
- A radio needs to be upgraded to the newest software version.

These upgrade options are accessible via the **Upgrade** tab.

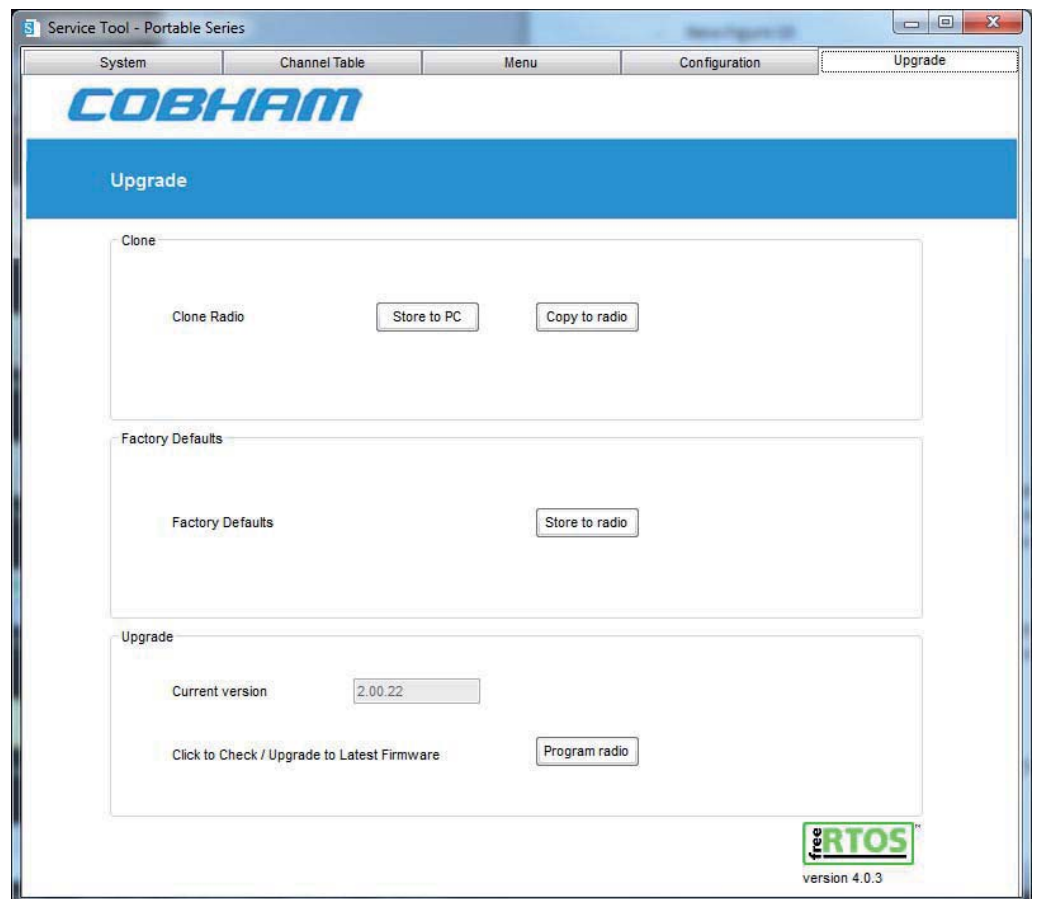

Figure 11 - Upgrade or configuration copy control page.

**Check if a new update for the complete Service Tool Package is available before upgrading Note Check if a**<br>the radio.

#### **2.6.1 Clones**

The clone functionality is a method to unify a large number of radios. A master radio configuration is created using the Service Tool.

- Assure all changes have been saved to the radio.
- The **Upgrade** page is brought up.
- Click on **Store to PC** to save the complete radio configuration to a single file.

The file should be stored on a user defined location from where SAILOR Portable Radio radio configurations are administered.

To copy the saved radio configuration to other radios, disconnect the master radio, make the cable connection to a new radio, and turn the new radio on.

• Click on **Copy to radio** to select and copy a configuration file to the new radio.

It is not necessary to connect to the radio via the System tab if invoking the clone function.

The cloning will only be successful between radios of the same types. Furthermore the cloning will only be successful if the radios contain identical software releases. The clone function will inform if any problems occur. Any inconsistency listed shall be resolved before proceeding with cloning.

#### **2.6.2 Factory defaults**

If a radio, for any reason, needs to be configured with factory defaults, click the **Store to radio** button. The radio will be configured with the factory defaults as specified with the software release in the radio.

All advanced settings including e.g. ATIS identity will be reset.

#### **2.6.3 Software Upgrade**

It is possible to upgrade the radio software if a new image exists. SAILOR Portable Radio service notes will state if a software upgrade is recommended for the product.

The current radio software version is shown in the **Current Version** box.

Click **Program radio** to do the software upgrade.

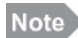

Factory defaults will automatically be applied after software upgrade.

**Note** 

# **Operation - UHF**

## **3 Operation guide for a UHF**

This chapter is the operator's guide for the SAILOR Portable Radio series Service Tool software. The software will identify and configure all different SAILOR Portable Radio models. Features that are not supported in the particular radio as well as functions/parameters, which are not available for alteration, will be shown on a shaded background.

## **3.1 Connecting to the UHF**

See section 2.1 (VHF).

## **3.2 Start up page**

See section 2.2 (VHF).

## **3.3 Channel configuration**

Channels available in the radio are handled from the **Channel Table** tab.

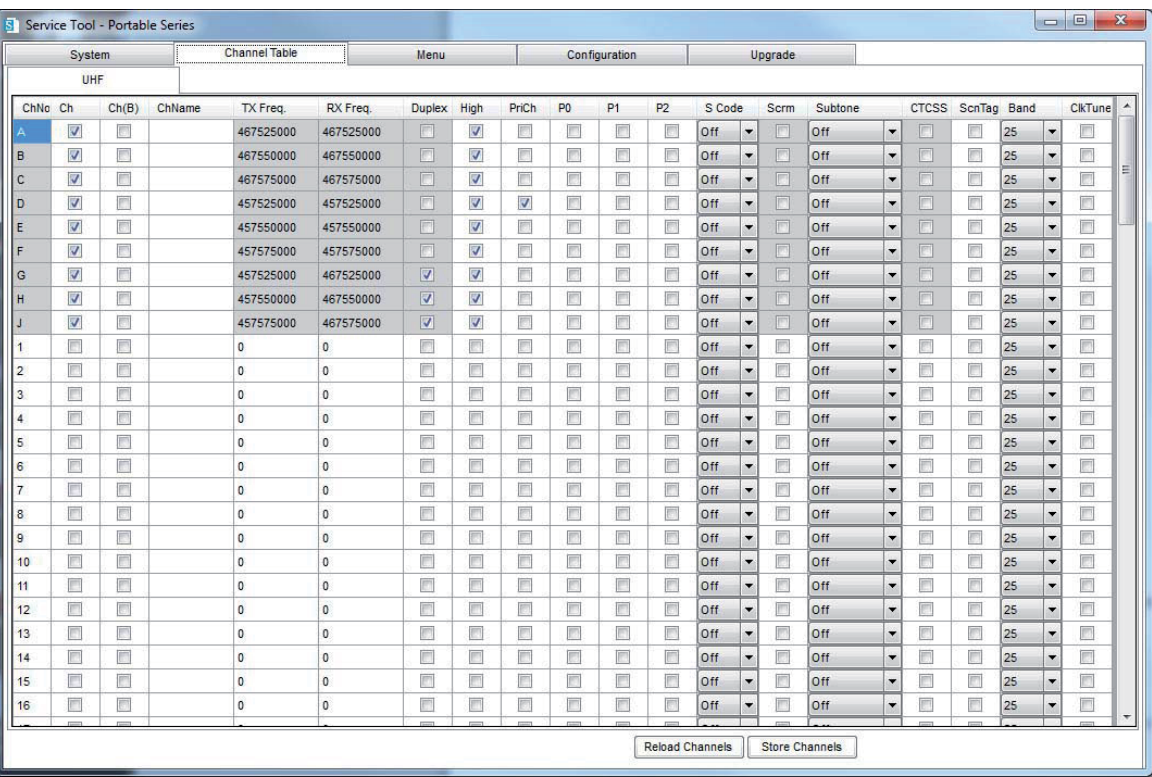

Figure 12 - Channel configurations for a channel table in a SAILOR SP3550 radio. All channel tables are represented in the same way.

As appears from figure 12 some of the fields carry a shaded background indicating that these fields are read-only fields, i.e. field values cannot be altered.

For example receive and transmit frequencies of the standard maritime channels cannot be altered.

### **3.3.1 Channel definitions**

Each predefined channel table tab is divided into two sections, the upper section covering the standard channel set for the type of radio connected and the lower section which covers configurable private channels (refer to Figure 12).

#### **3.3.2 Channel properties**

Each channel is specified in a single line by checking the appropriate parameter boxes:

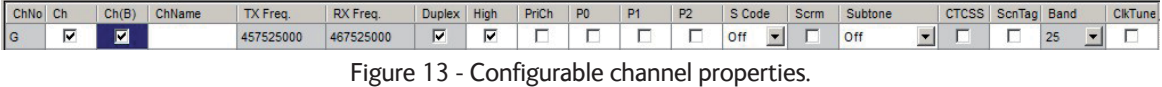

The following describes the available configuration options:

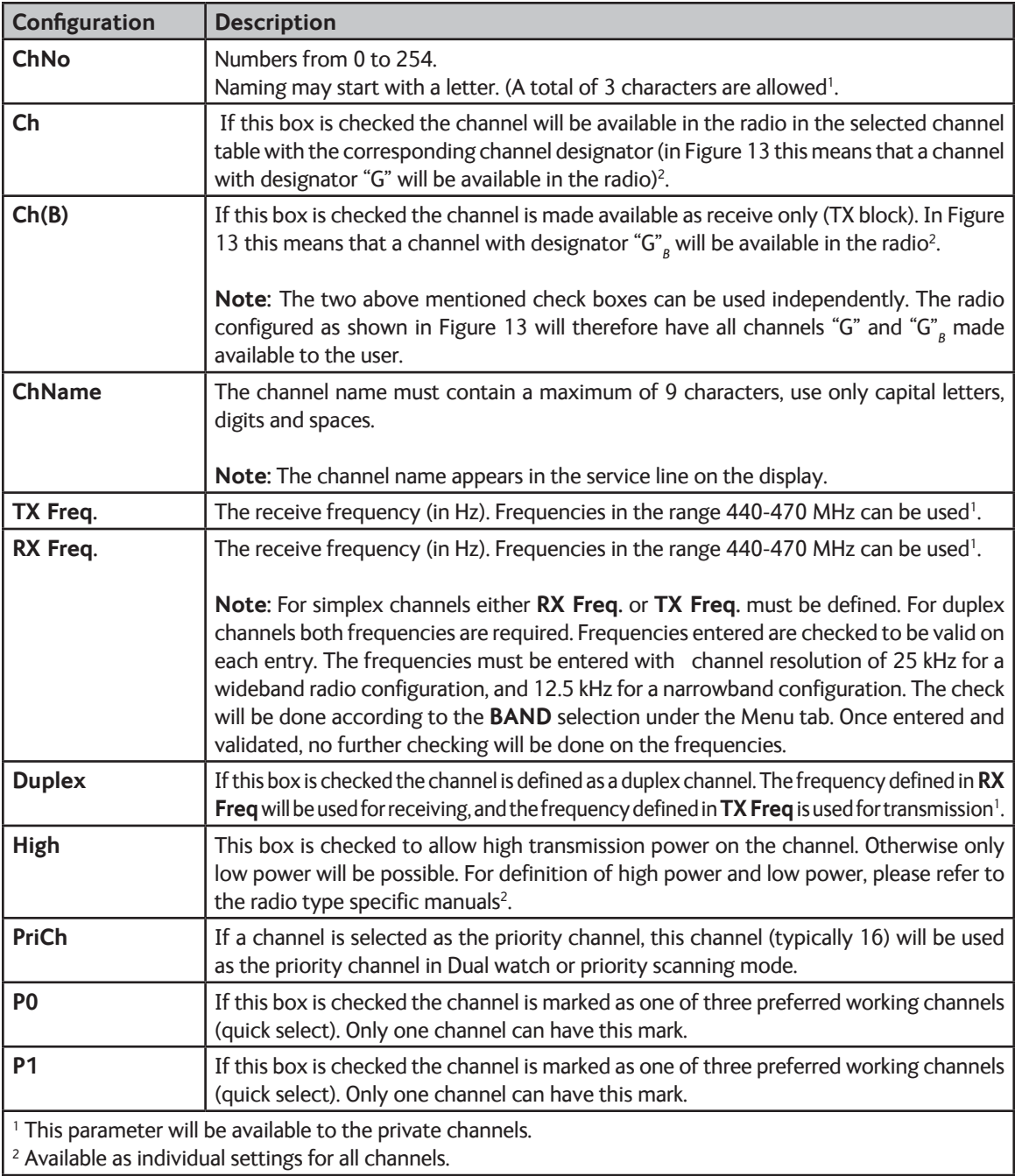

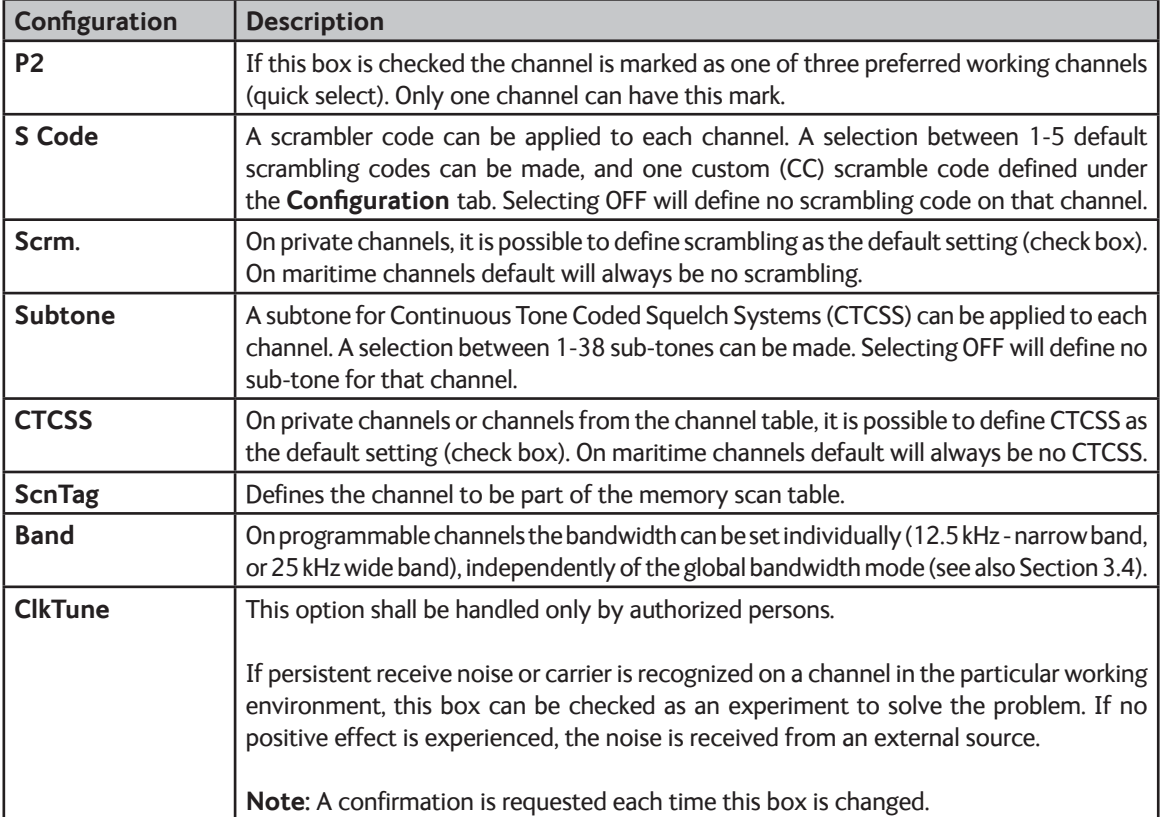

Some of the options described above will only work in combination with the correct general settings under the **Configuration** tab.

#### **3.3.3 Saving channel properties**

All changes made under the **Channel Table** tab will be memorized in the service tool program until they are saved or overwritten, even when changing parameters in other configuration tabs.

When channels have been configured according to the requirements, they should be stored in the radio. Click on the **Store Channels** button to store the new channel configuration in the radio.

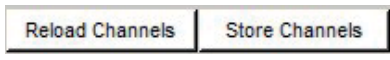

Figure 14 - These two buttons are used to reload the radio configuration to the Service Tool application, or storing the channel configuration in the radio.

If the Reload Channels button is clicked, the channel configuration is read from the radio into the Service Tool with the risk of loosing unsaved changes.

## **3.4 User menu configuration**

The SAILOR Portable Radio Series provides a configuration menu facility available to the operator. This menu can be customized to the operators preference by means of this Service Tool. Click the Menu tab to access menu configuration.

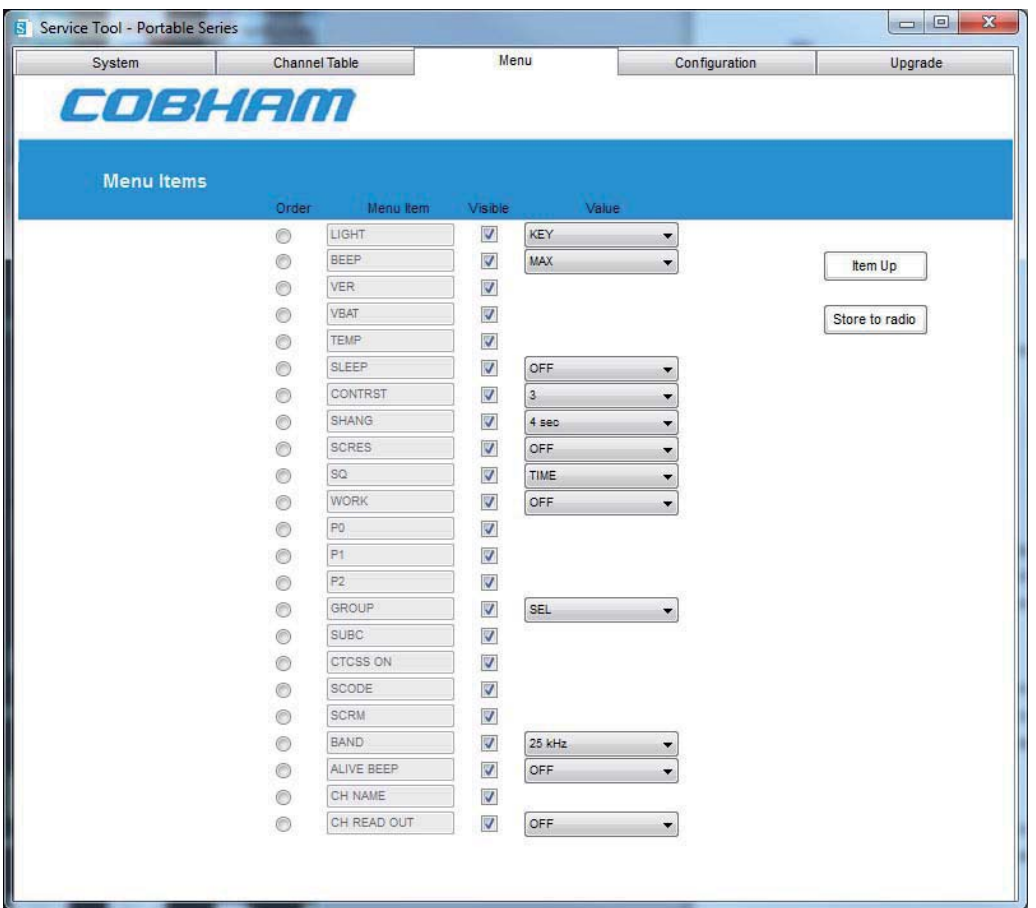

Figure 15 - The Menu configuration page.

The Menu configuration page is organized as shown in Figure 15. It displays all menu items supported by the radio model and version. On initial display the page will show the current settings in the radio. Only items applicable to the present radio type will be visible/editable.

| Order     | Menu Item | Visible | Value      |                |
|-----------|-----------|---------|------------|----------------|
| O         | LIGHT     | V       | <b>KEY</b> |                |
|           | CHAN      |         | INT        | Item Up        |
|           | BEEP      | V       | <b>MIN</b> |                |
| $\bullet$ | VER       | V       |            | Store to radio |
|           | VBAT      | V       |            |                |

Figure 16 - Menu controls.

The following operations that can be made on a Menu Item (see Figure 16):

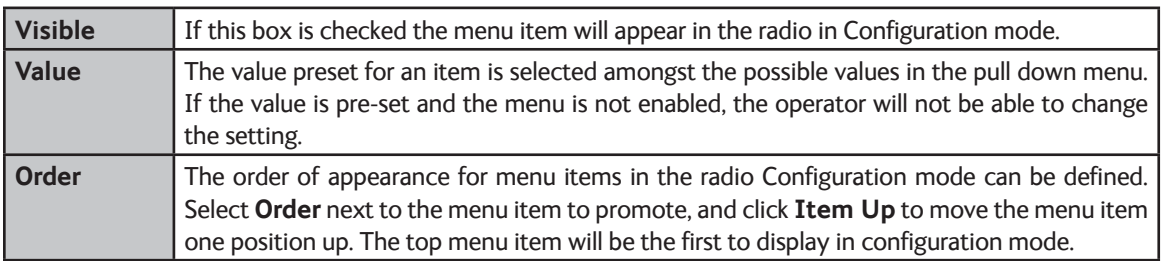

Click on **Store to radio** to store menu configurations in the radio.

Please refer to the Operation Manual for the appropriate SAILOR Portable Radio Series model, for details on available menu functions.

## **3.5 Radio configurations**

Under the **Configuration** tab it is possible to change the behaviour of the radio. These settings are related to the working environment (accessory use, etc.) and are configurable via the Service Tool only.

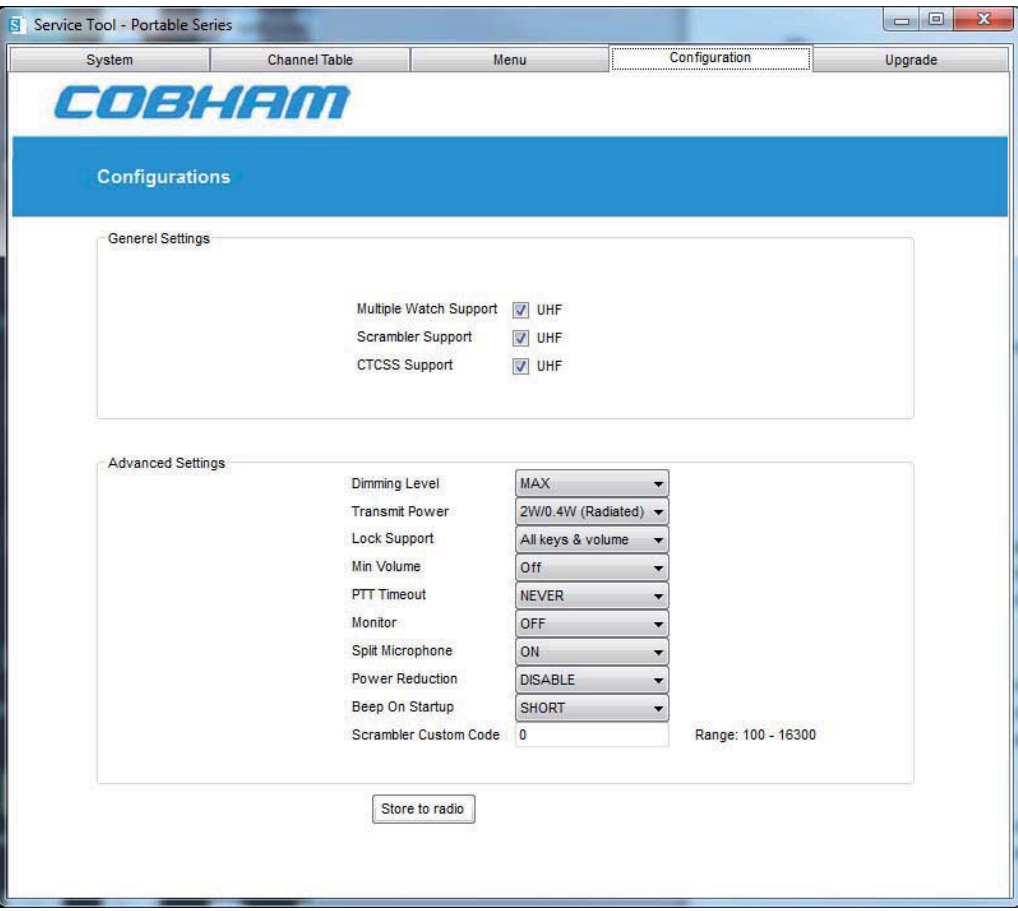

Figure 17 - Radio configurations.

#### **3.5.1 General Settings**

In this section the allowances are defined for the general use of this radio.

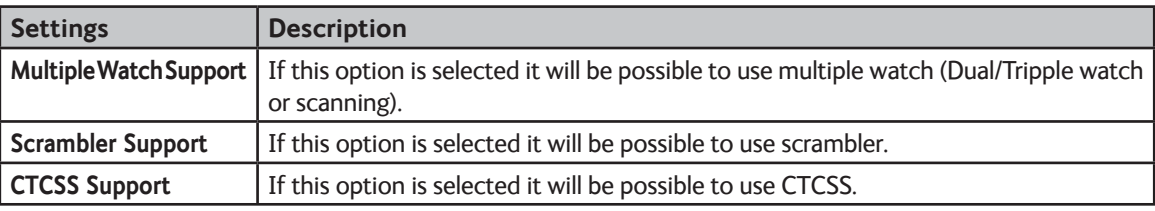

### **3.5.2 Advanced Settings**

The settings in this section are related to the individual user or work environment. Changing these settings should always be handled with care as the radio might act different than expected, and may include a security risk for the operator if not properly notified.

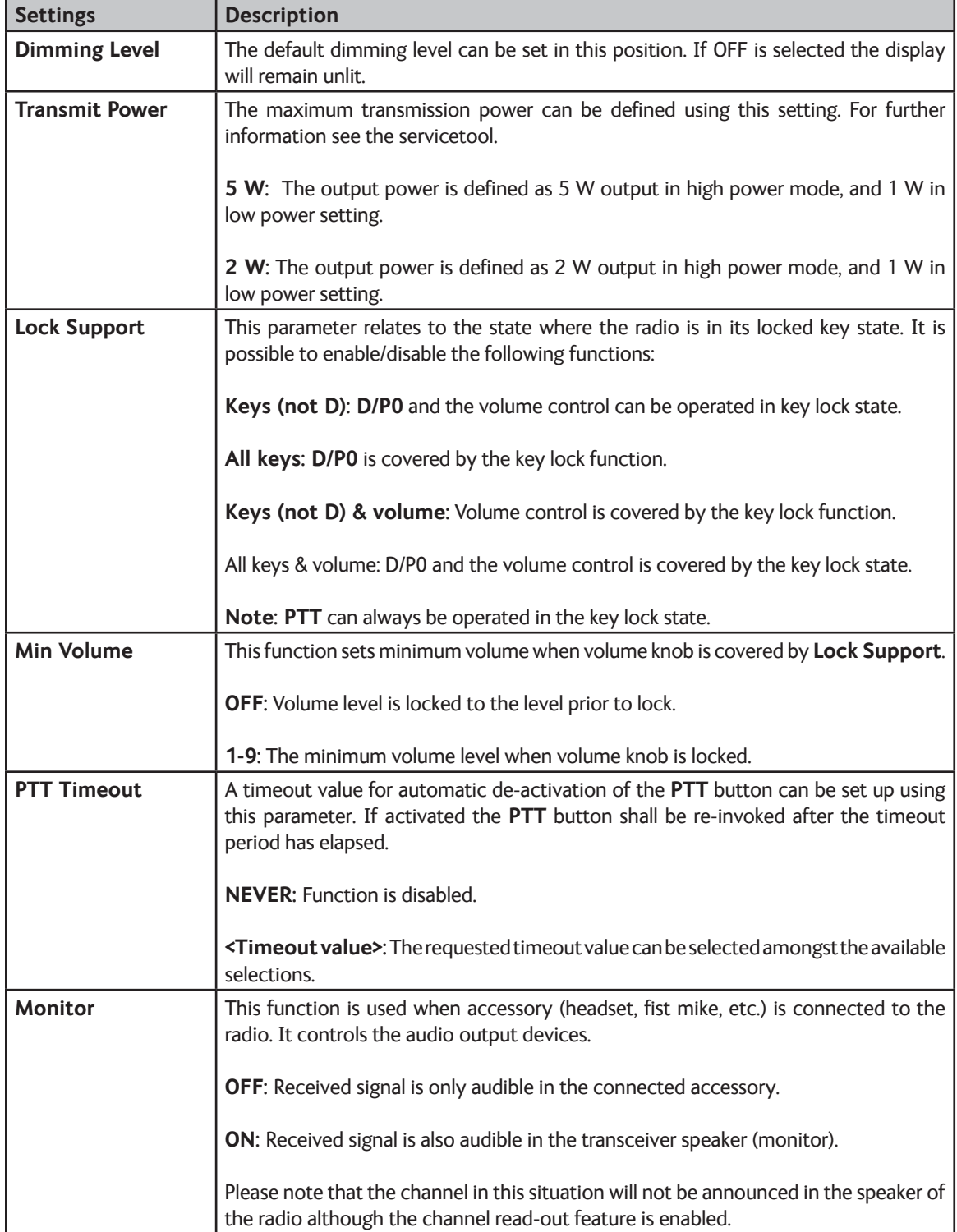

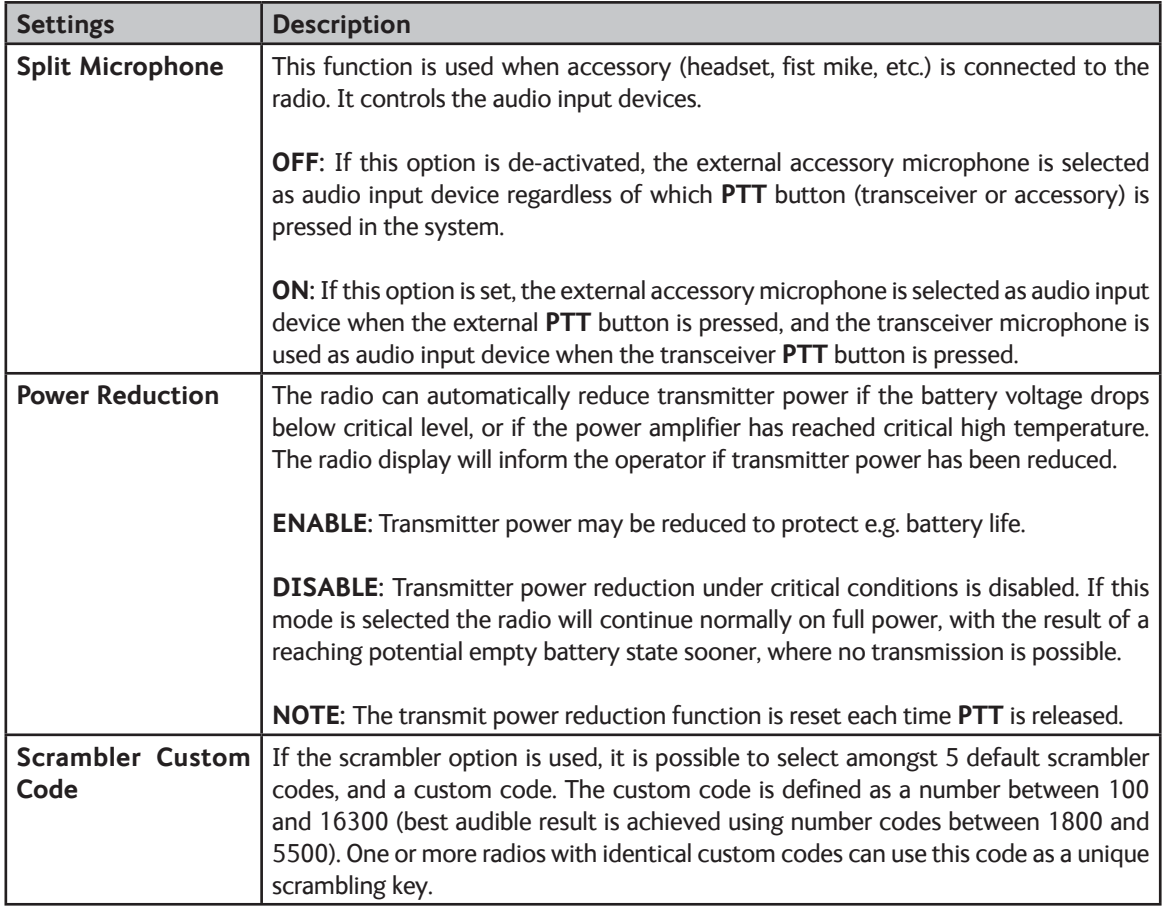

Click on **Store to radio** to store configurations to the radio.

## **3.6 Radio upgrades**

See section 2.6 (VHF).

# **Installation**

This chapter will describe the flow for installing and configuring the required components on a service PC to get the service tool up and running.

## **4.1 Before installation**

Before any installation is commenced, the latest software distribution should be acquired from www.cobham.com/satcom. The following are relevant downloads:

- This manual (PDF document)
- Sample SAILOR Portable Radio Service Tool Package (zip-file). This package contains:
	- o Latest radio software for all Portable Radio products
	- o Service Tool software
	- o Default configuration files for all radio models.
	- o Latest Service Software manual
	- o Driver for the USB defined COM ports

The downloaded file is un-zipped and stored on the service PC's hard disk.

### **4.2 System requirements**

The PC used for the installation should have the following minimum capabilities:

- Operating system: Windows 7
- Platform: X86 compatible
- Screen with minimum 1024\*768 resolution
- 20 MB free hard disk space
- 256MB RAM
- USB 1.1
- .Net 2.0 framework (part of installation package)

## **4.3 Service software**

The service software is installed on the service PC by using the downloaded **SAILOR Portable Radio Service Tool Package**. Be sure the folder is un-zipped and stored locally on the service PC.

Double click on the **setup.exe** icon from the un-zipped folder and follow the instructions, to update the system.

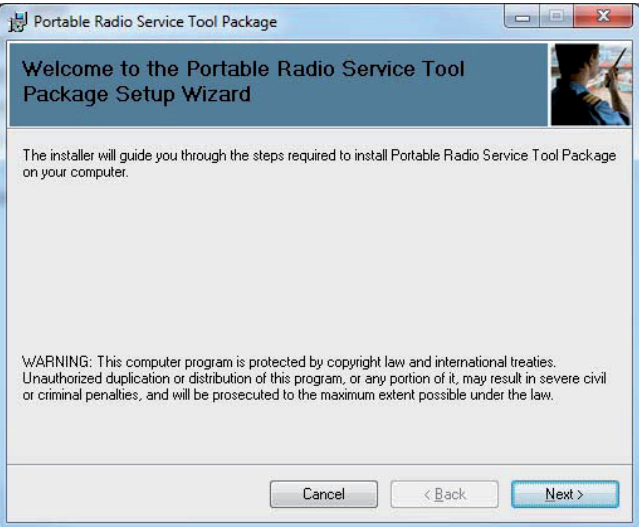

Figure 18 - Install wizard for the service tool.

The installer program removes old installations before a new version is installed. Therefore it is not recommended to store personal set-up files in the selected install directory.

The software installation procedure should be executed whenever any upgrades are recommended in the Thrane & Thrane service note.

## **4.4 Service cable**

Before the service cable is connected for the first time, the driver for the service cable should be installed. The following procedure is only required prior to the first time the service cable is used:

- 1. From **Start->Cobham,** run the **Service Cable Driver**.
	- Cobham [I] Portable Radio Service Tool Manual **By** Portable Radio Service Tool Service Cable Driver Uninstall Portable Radio Service Too
- 2. The driver will now be installed on the Service PC.

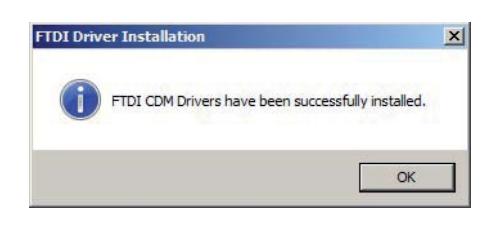

After installation the service cable (USB end) is plugged into a free USB slot on the service PC. The PC should now be able to identify a new USB device.

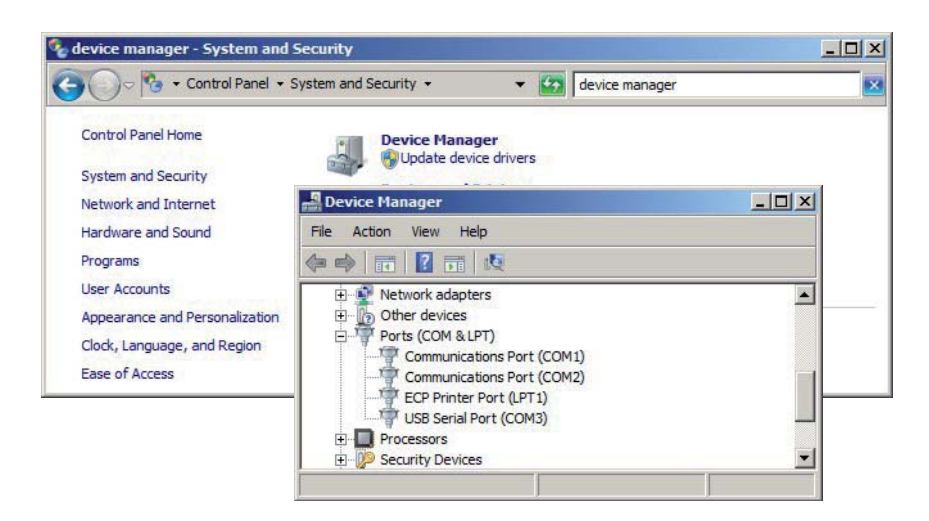

The PC sets up a virtual COM port, which later is to be used by the Service Tool.

NOTE: The COM port assigned may differ between installations depending on which other COM ports are – or have been – in use on a particular computer.

### **4.4.1 Ordering information**

The service cable can be ordered as shown....

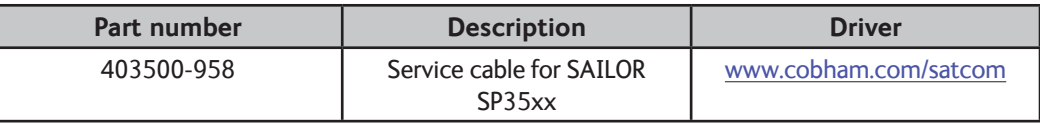

From www.cobham.com/satcom all registered distributors can download:

- Latest software release and configurations
- Latest manual

There are no other media for distribution of these products.

# **Trouble shooting**

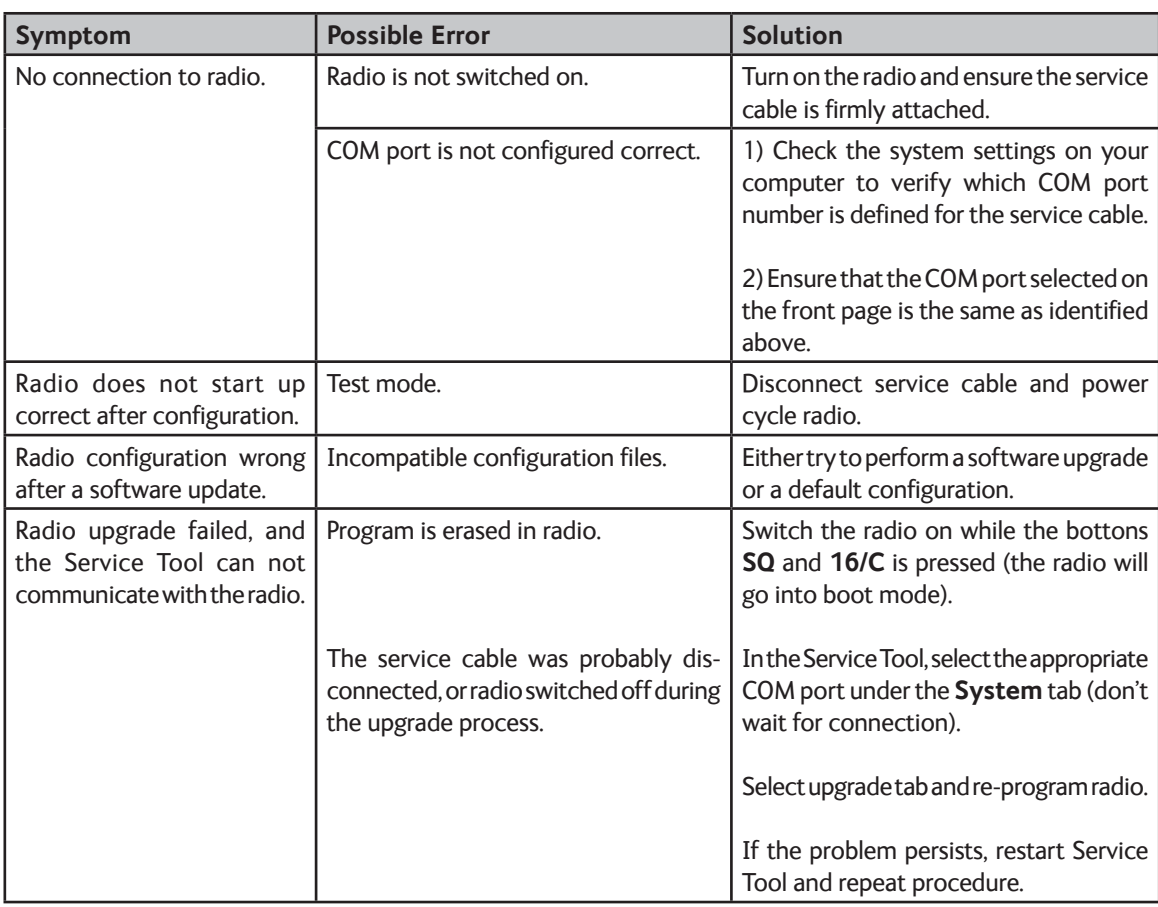

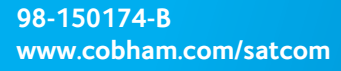

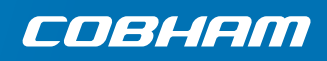